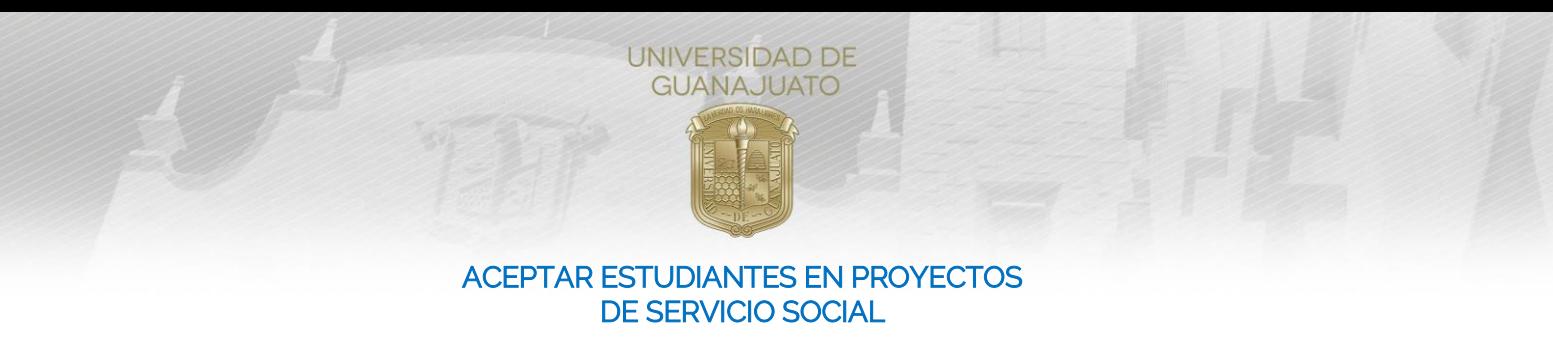

## Estimado Responsable de Proyecto de Servicio Social:

Cuando un estudiante se sume a tu proyecto, debes aceptar su participación desde el módulo de Estudiantes en mi Organización.

1. Ingresa a tu cuenta de IntraUG, al módulo de "Estudiantes en mi Organización".

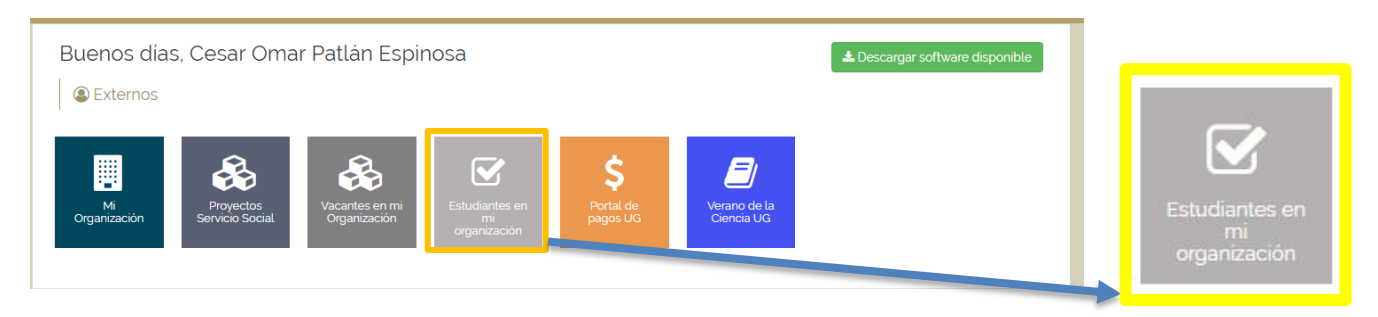

2. Selecciona el proyecto correspondiente y da clic en Estudiantes en este proyecto.

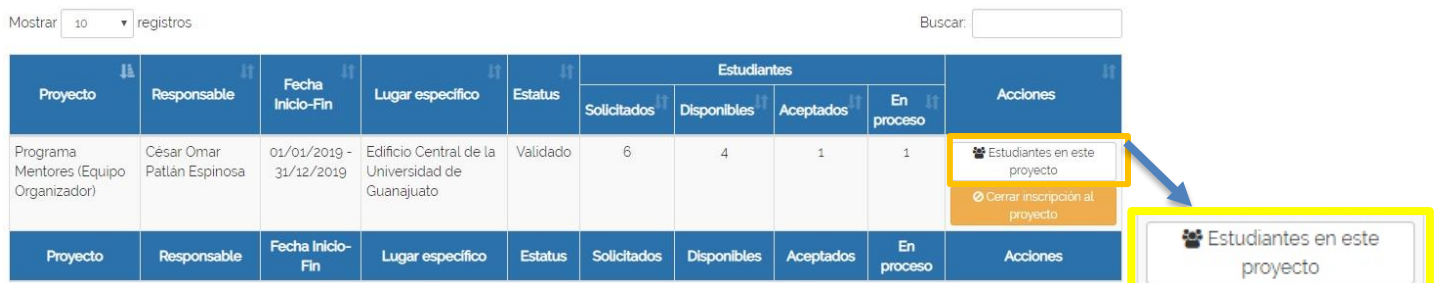

## 3. Da clic en Validar Plan, para aceptar al estudiante en el proyecto.

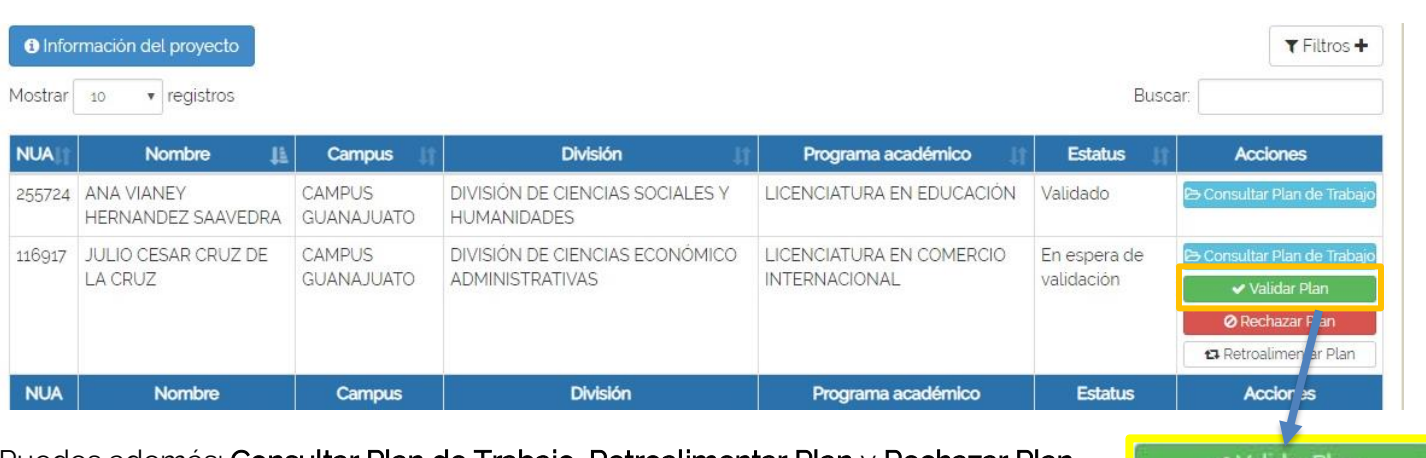

Puedes además: Consultar Plan de Trabajo, Retroalimentar Plan y Rechazar Plan.

## Importante:

4. Al finalizar el tiempo pactado del Servicio Social del estudiante en tu proyecto, deberás ingresar de nuevo al módulo de **Estudiantes en mi Organización** para que realices la Evaluación Final y Liberación del Servicio Social con las horas que el estudiante .